## Mandel Building, Seminar Room 328

TEC Rm. - Level B

Rooms 328 utilizes a wall-mounted, 50" flat screen display. A wall-mounted control panel is located adjacent to the screen.

## Displaying a Laptop

- 1. To operate the display device, first connect your laptop to the wall-mounted input plate (front wall location), and turn on your laptop. Then, use the **black system control panel**, surface-mounted on the front wall, adjacent to the flat panel display device. Press **DISPLAY ON** to turn on the screen.
- 2. Depending on your laptop's connection option, select the <u>LAPTOP</u> (for 15 pin vga) or <u>HDMI</u> (for digital) button to activate the laptop connection. The button will illuminate when selected. On the wall-mounted connection plate, a small LED will turn green when your laptop signal is detected. One (1) high bandwidth laptop cable will either be stored in the room, or left with your dept administrator. Contact Media Technology Services (MTS) @ext.6-4632 if interested in borrowing or purchasing additional cables.
- 3. **DISPLAY RESOLUTIONS:** the 50" screen can display most resolutions, from 800x600 through 1920x1080.
- 4. BEST PRACTICE TIP: before powering on or opening up your laptop, connect both ends of the cable between your laptop and the input panel. At this point, you can power on and open up your laptop. Only then, turn on the flat screen. MAC users must provide their own MAC adapter. \*See page 2 for laptop display tips.\*
- 5. **PC LOGON:** Use your UNET name and password, in the USERS domain. \*\*Going wireless? If not in the UNET domain, you may logon as a "guest user" with your email address. \*\*
- 6. **AUDIO** can be played from your laptop using its headphone jack, by connecting the audio connector attached to the Laptop cable. Volume levels from any source may be controlled using the **VOLUME** knob on the control panel.

## Displaying a video device

- External video or audio sources may be displayed using the input at the front wall connection location. If desired, items may be ordered from Media Technology Services (MTS), ext.6-4635. If you just need video/audio cables, please call MTS (ext.6-4635 or 6-4632) to arrange pick up.
- 2. Once you have connected your video player, select the <u>AUX</u> button on the wall panel. This reperesents the "auxillary" video input at the front wall connection plate.
- 3. **AUDIO** can be heard from your device if you have properly connected the audio cables. Volume levels from any source may be controlled using the **VOLUME** knob on the control panel.
- \*\*Lighting controls are wall mounted near your entrance door. MTS does not maintain the lighting, but you can contact Brandeis Facilities 6-4385.\*\*

## \*\*When Finished\*\*

- 1. Press <u>DISPLAY OFF</u> at the wall control panel. <u>Be sure the 50" screen shuts off to save energy and its operating lifetime!</u>
- 2. Neatly coil up any cables, or return them to your department administrator to help maintain the conference room.

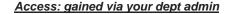

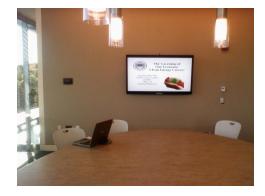

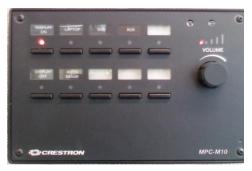

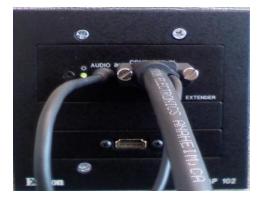

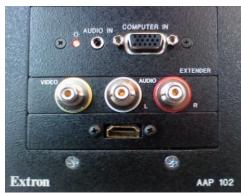

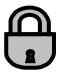